## Opłaty VULCAN-Parametry naliczeń-jak określić sposób naliczania opłat za pobyt i wyżywienie?

Porada opisuje jak skonfigurować parametry naliczeń za pobyt i wyżywienie w jednostce.

W menu **Konfiguracja/ Parametry konfiguracyjne / Parametry naliczeń/ Pobyt** kliknąć przycisk **Zmień** w sekcji **Naliczenia opłat za pobyt w przedszkolu.**

- Korzystając z list rozwijalnych wybrać odpowiednie pozycje.
- Określić sposób naliczania opłat.

▪ **Wg deklaracji z odpisem za dni nieobecności i godziny poza czasem deklarowanym**

- **Wg deklaracji z odpisem za rzeczywisty czas pobytu**
- **Wg deklaracji bez odpisu**
- **Według rzeczywistego czasu pobytu**

-Określić czy naliczać czas pobytu względem: **Godzin bezpłatnych zdefiniowanych dla oddziału lub Wskazanej liczby godzin bezpłatnych** .

- Przy wyborze **Naliczaj czas pobytu względem wskazanej liczby godzin bezpłatnych** określić **Liczbę godzin bezpłatnych .**

- Określić sposób naliczania czasu pobytu: **Godzinowo** bądź **Minutowo** . - Określić sposób zaokrąglania: do pełnej godziny w górę bądź połowy godzinę w górę.

- Określić, czy godziny pobytu będą zaokrąglane przez sumowaniem.

- Kliknąć przycisk **Zapisz** .

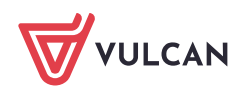

## W polach **Przykład** widoczne są przykłady naliczenia w zależności od wybranego ustawienia.

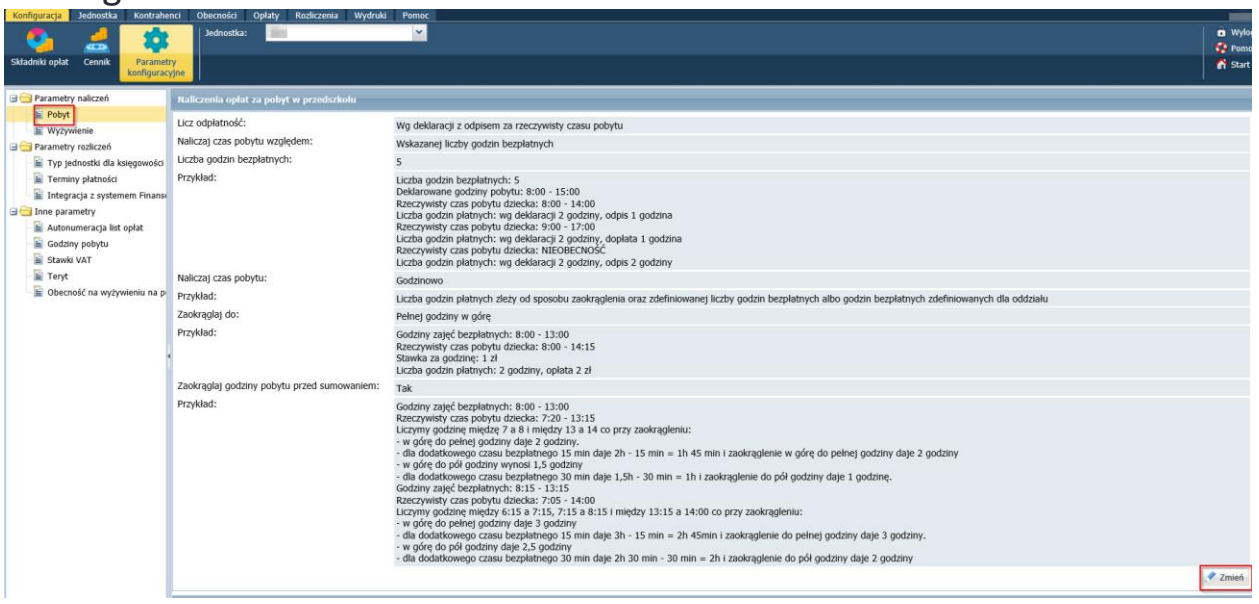

Aby określić sposób naliczania opłat za wyżywienie dla przedszkolaka, ucznia i pracownika, należy:

- W menu **Konfiguracja/ Parametry konfiguracyjne / Parametry naliczeń/ Wyżywienie** kliknąć przycisk **Zmień.**

- Korzystając z list rozwijalnych wybrać odpowiednie pozycje.
- Określić sposób naliczania opłat za wyżywienie dla przedszkolaka.
	- **Wg deklaracji z odpisem za rzeczywiste spożycie**
	- **Wg deklaracji bez odpisu**
	- **Wg rzeczywistego spożycia**

- Określić sposób naliczania opłat za wyżywienie dla ucznia i pracownika.

- **Wg deklaracji z odpisem za rzeczywiste spożycie**
- **Wg deklaracji bez odpisu**
- **Wg rzeczywistego spożycia**

- Kliknąć przycisk **Zapisz** .

W polach **Przykład** widoczne są przykłady naliczenia w zależności od wybranego ustawienia.

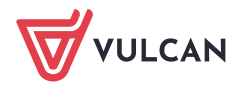

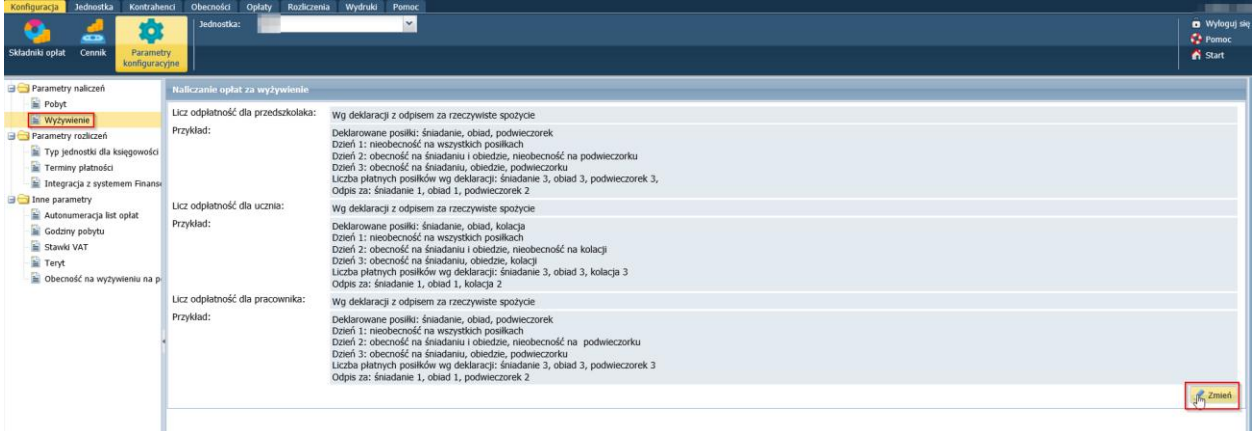

Naliczanie wg deklaracji oznacza tzw. płatność z góry za miesiąc wnoszoną na początku miesiąca. Płatność wg deklaracji oznacza, że opłaty są naliczane dla wszystkich dni roboczych w miesiącu i deklarowanych godzin pobytu lub deklarowanych posiłków.

Naliczanie wg rzeczywistego spożycia lub rzeczywistego czasu pobytu oznacza tzw. płatność z dołu na koniec miesiąca. W tym przypadku opłaty są naliczane za rzeczywiste płatne godziny pobytu lub za spożyte posiłki.

W przypadku naliczania wg deklaracji może być naliczony odpis za poprzedni miesiąc, który uwzględnia rzeczywiste spożycie/czas pobytu lub tylko pełne dni nieobecności.

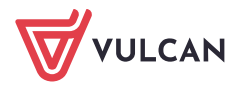